# **Curtain Motor Instruction**

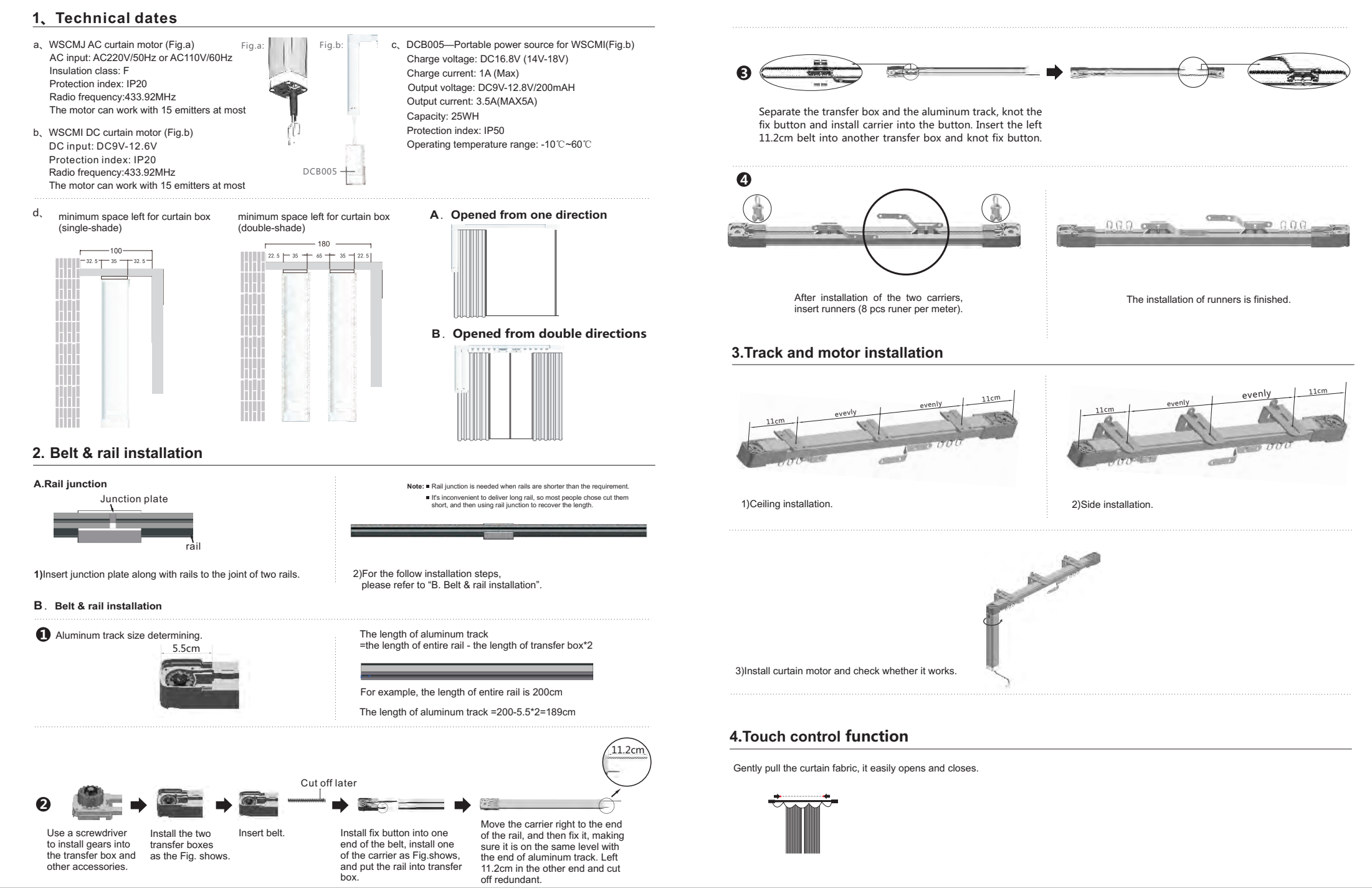

# **Curtain Motor Instruction**

# **5.Code learning**

#### **a.Single channel emitter (WSRE204) Way 1: Power on learning**

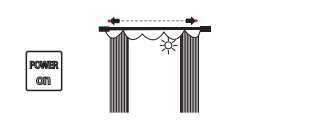

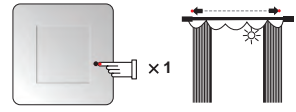

1)After installation , power on, curtain motor vibrates and power light is normally on.

2)When the power light off, press learning button of emitter once the curtain motor will vibrate, you can control the motor by the emitter.

This emitter has A and B channels, can control two receivers without interference. **b.Double channel emitter (WSRE206)** 

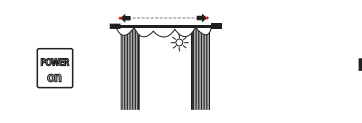

1)After installation , power on, curtain motor vibrates and power light is normally on.

### **a.Single channel emitter (WSRE204) Way 2: Button learning**

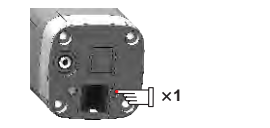

## **b.Double channel emitter (WSRE206)**

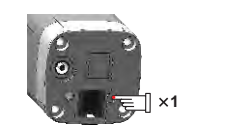

1)Press button on curtain motor once, power light off.

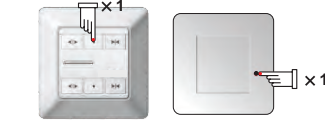

2)When the power light off, short press the stop button of A channel, and then short press learning button of emitter once in 10s, you can control the motor by the A channel. So does B channel.

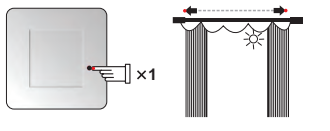

1)Press button on curtain motor once, power light off. 2)Press learning button of emitter once, the curtain motor will vibrate, you can control the motor by the emitter.

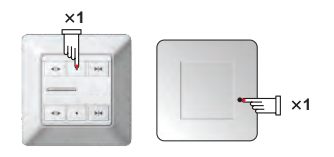

2)Short press the stop button of A channel, and then short press learning button of the emitter once, you can control the motor by A channel.So does B channel.

# **6.Copy**

## **a.Single channel emitter (WSRE204)**

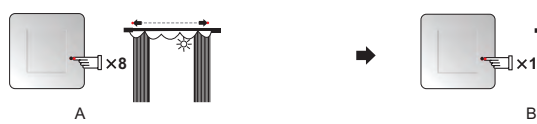

1)Short press the learning button of emitter A 8 times, the motor will vibrate and the power light off.

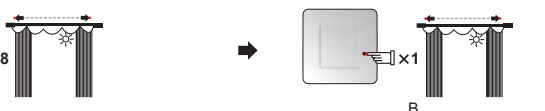

2)Short press the stop button of emitter B, the motor will vibrate.

3)You can control the motor by emitter B. B

**b.Double channel emitter (WSRE206)**

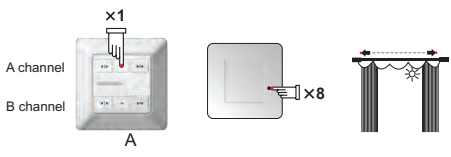

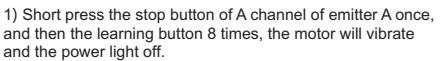

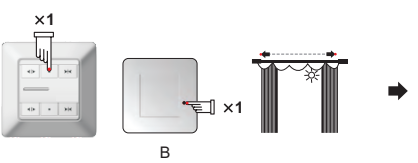

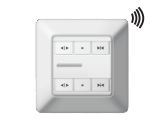

3)You can control the motor by A channel of emitter B. B

2)Short press the stop button of A channel of emitter B once, and then the learning button, the motor will vibrate.

## **7.Delete**

#### **a.Single channel emitter (WSRE204)**

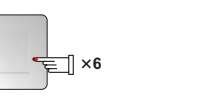

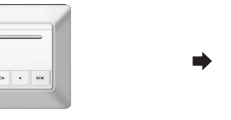

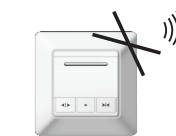

1)Short press learning button 6 times. 2)Short press left button once. 3)All emitters cannot control the motor anymore.

# **b.Double channel emitter (WSRE206)**

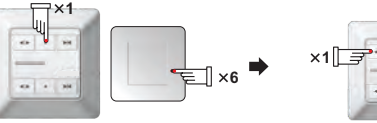

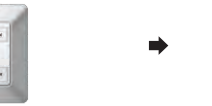

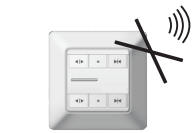

1)Short press stop button of current channel once, and then learning button 6 times.

## **8.Delete current emitter**

#### **a.Single channel emitter (WSRE204)**

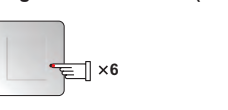

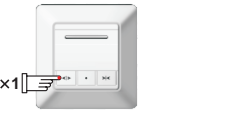

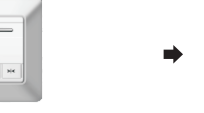

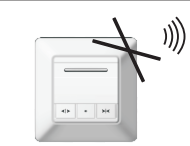

1)Short press learning button 7 times. 2)Short press left button once. 3)Current emitter cannot control the motor anymore.

1)Short press stop button of current channel once, and then learning button 7 times.

# **b.Double channel emitter (WSRE206)**

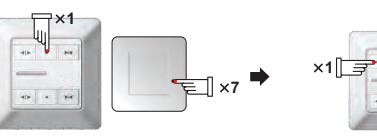

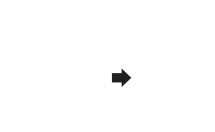

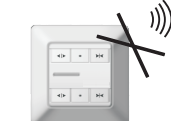

2)Short press left button once. 3)Current emitter cannot control the motor anymore.

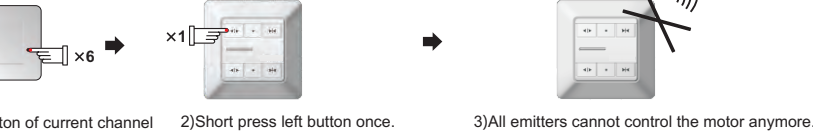

**1**

⊫

)))

)))

# **9.Set limit**

## **①.Automatically set limit**

Under the condition of no limit, when the motor first stops for obstacle, it will automatically set open and close limits.

#### **②.Set limit by emitter**

### **I.Set open limit**

#### **a.Single channel emitter (WSRE204)**

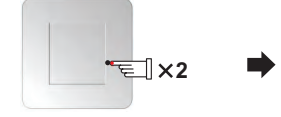

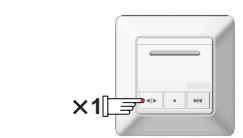

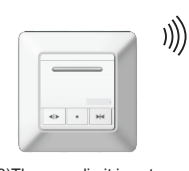

1)Short press learning button 2 times. 2)Short press left button once. 3)The open limit is set.

#### **b.Double channel emitter (WSRE206)**

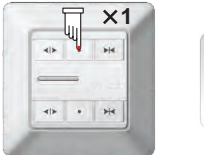

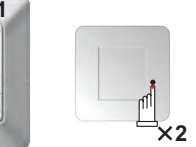

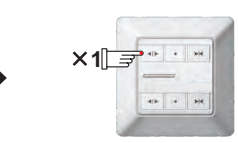

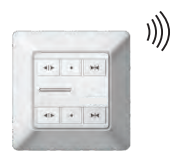

1) Short press stop button of current channel once, and then learning button 2 times.

2)Short press left button once. 3)The open limit is set. So does B channel.

# **Ⅱ. Set close limit**

#### **a.Single channel emitter (WSRE204)**

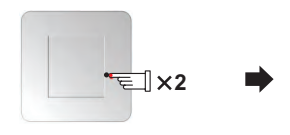

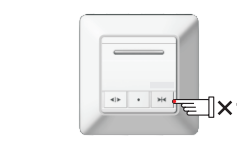

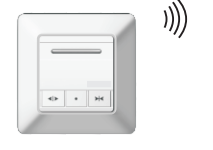

)))

# 1)Short press learning button 2 times.  $\qquad \qquad$  2)Short press right button once.  $\qquad \qquad$  3)The close limit is set.

**b.Double channel emitter (WSRE206)**

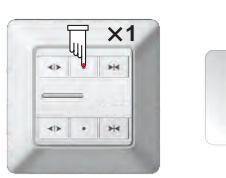

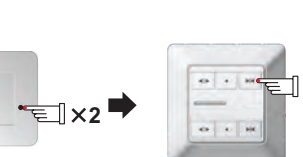

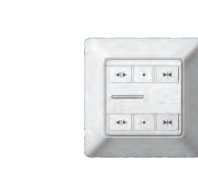

1) Short press stop button of current channel once, and then learning button 2 times.

2)Short press right button once. 3)The close limit is set. So does B channel.

**1**

# **10.Delete limit**

## **①.Automatically delete limit**

Under the condition of limits already, if the motor encounters obstacles during operation process, the original limit will be automatically deleted. When blocks again, it will reset the limit.

## **②.Delete limit by buttom**

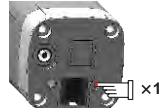

1) Long press the button as Fig. shows, the original limit will be automatically deleted.

## **③.Delete limit by emitter**

#### **Ⅰ.Delete open limit**

**a.Single channel emitter (WSRE204)**

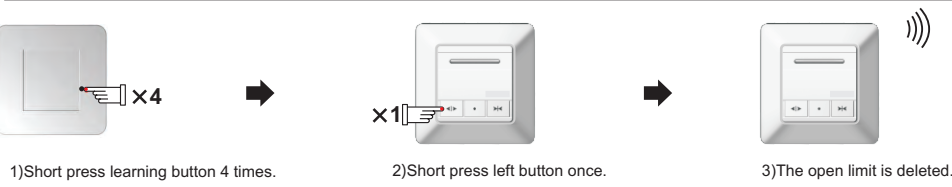

#### **b.Double channel emitter (WSRE206)**

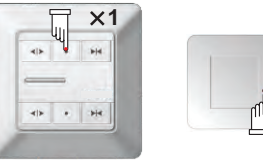

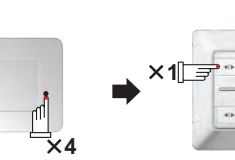

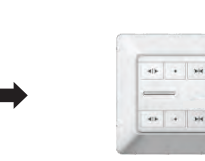

1) Short press stop button of current channel once, and then learning button 4 times.

2)Short press left button once.

3)The open limit is deleted. So does B channel.

# **Ⅱ.Delete close limit**

#### **a.Single channel emitter (WSRE204)**

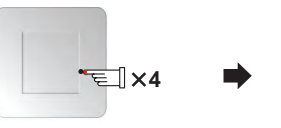

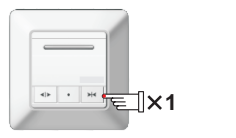

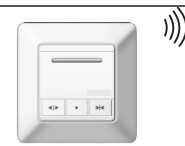

1 Short press learning button 4 times. ) 2)Short press right button once. 3)The close limit is deleted.

## **b.Double channel emitter (WSRE206)**

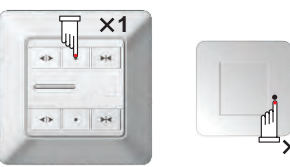

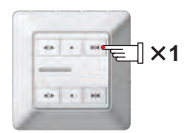

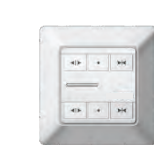

1) Short press stop button of current channel once, and then learning button 4 times.

**4**

2)Short press right button once.

3)The close limit is deleted. So does B channel.

)))

## **11.The third limit**

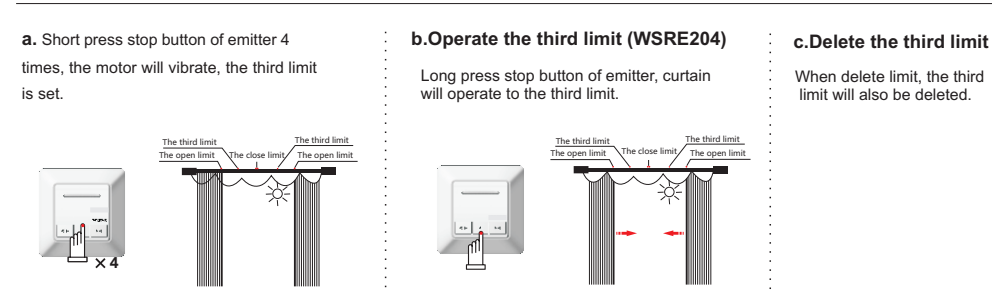

**12.Optional function**

 **Dry contact is available for both WSCMI & WSCMJ motor.**

**RS485 is only available for WSCMJ if its cable is 6 wires.**

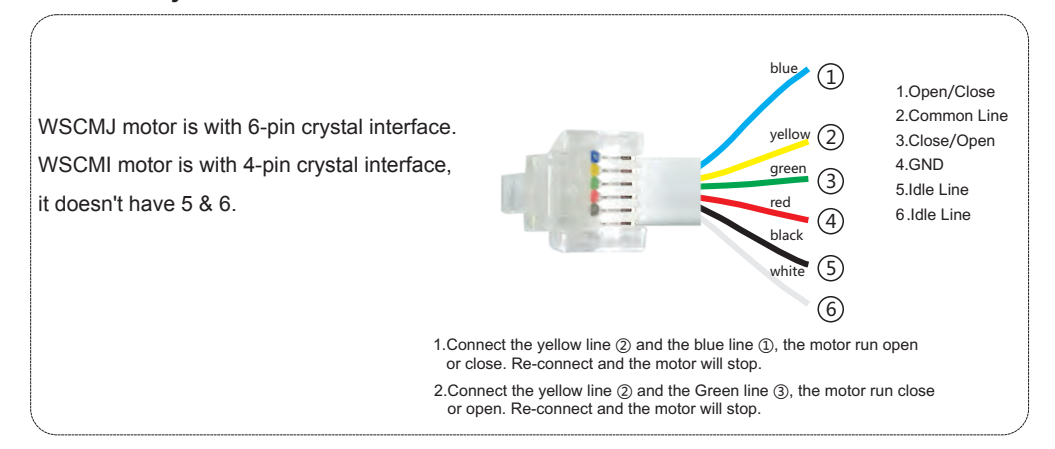

# **13.Common faults and ruled out**

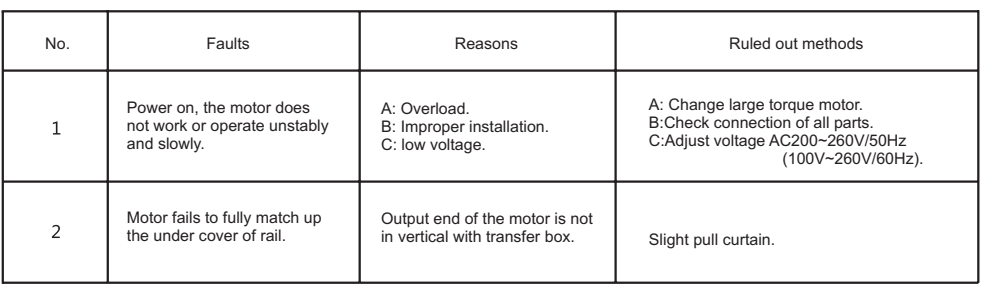